# **Oracle SQL Monitor**

# **Lisa Garczynski November 13, 2015**

#### Agenda

- What is it?
- How to execute?
- Features
- Comparisons

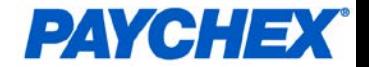

# **Introduction**

## **Lisa Garczynski**

**Paychex, Inc.**

- **Lead Database Architect**
- **Database Administrator ~ 18 years**
- **Architect last 3 years**
- **Started 1995 Oracle 6.0.36 supporting Oracle Apps Passionate about family, fun and using the right technology to solve business problems.**

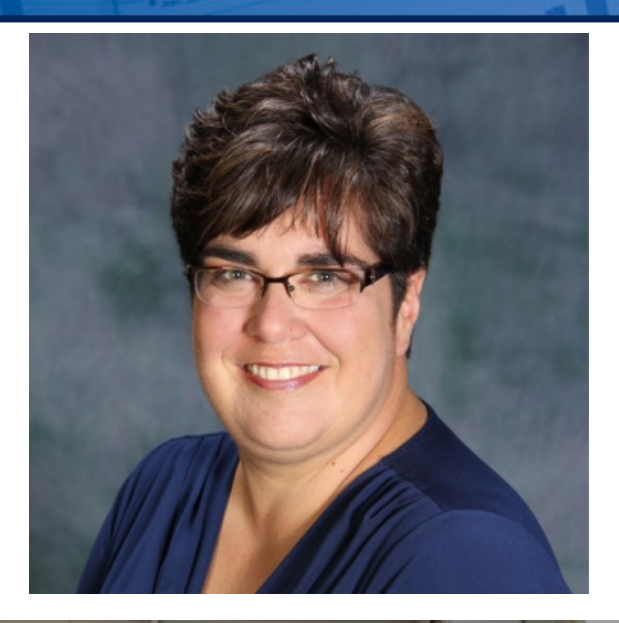

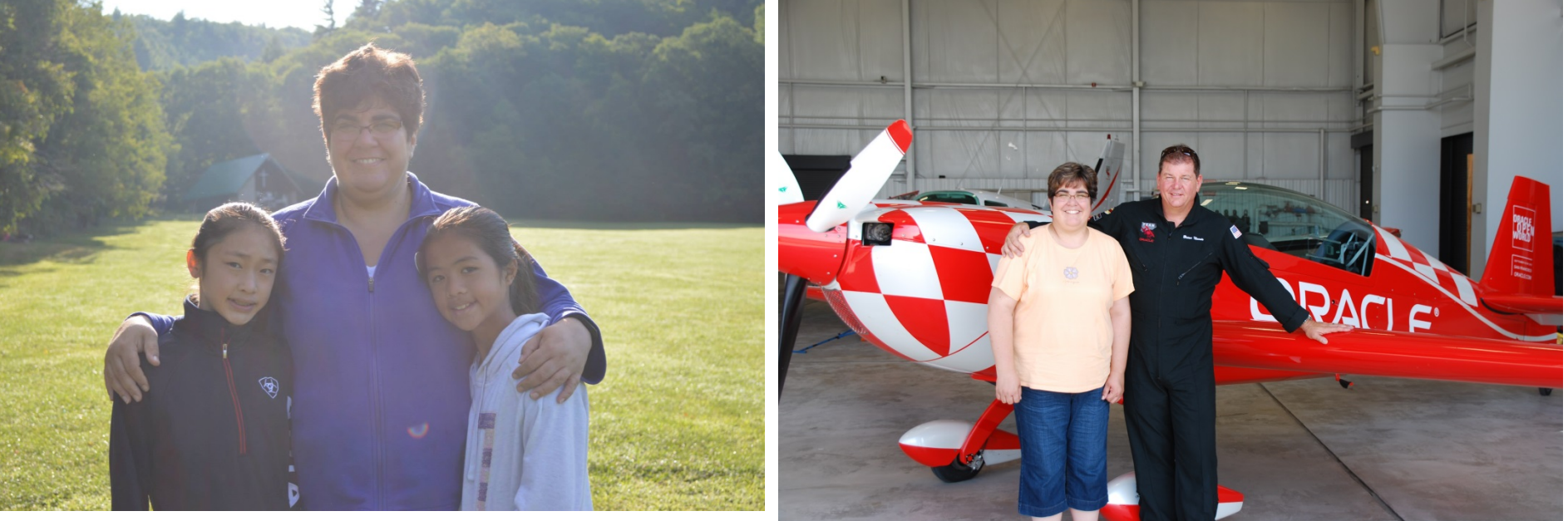

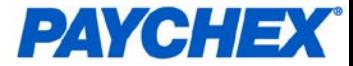

# **What is Oracle SQL Monitor Report?**

## **SQL Monitor Report introduced in Oracle 11g**

- Identify run-time performance problems with long running queries and parallel SQL statements
- Active Report Interactive (even when saved)
- Statistics like execution duration, number of reads and writes, I/O wait
- $\blacksquare$  Examples and FAQ: [http://www.oracle.com/technetwork/database/manageability/sqlmonit](http://www.oracle.com/technetwork/database/manageability/sqlmonitor-084401.html%23A3) or-084401.html#A3

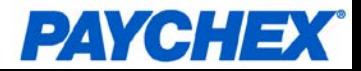

# **How do you run it?**

To run a report for the last SQL run in your session:

set trimspool on set trim on set pages 0 set linesize 1000 set long 1000000 set longchunksize 1000000 spool sqlmon\_active.html select DBMS\_SQLTUNE.REPORT\_SQL\_MONITOR( session\_id=> sys\_context('USERENV', 'SID'), type=> 'ACTIVE', report\_level=>'ALL') as report from dual; spool off

Report Types – ACTIVE (interactive), HTML, TEXT

```
Other Options:
SQL_ID => Specify a specific SQL ID
```

```
select DBMS_SQLTUNE.REPORT_SQL_MONITOR(
session_id=> sys_context('USERENV', 'SID'), type=> 'ACTIVE',
report_level=>'ALL') as report
from dual;
```
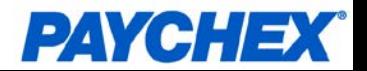

## **OEM**

### **From the database page**

- **-** Performance -> SQL Monitoring
	- requires database login with OEM\_MONITOR privilege
- **Click on desired SQL ID**

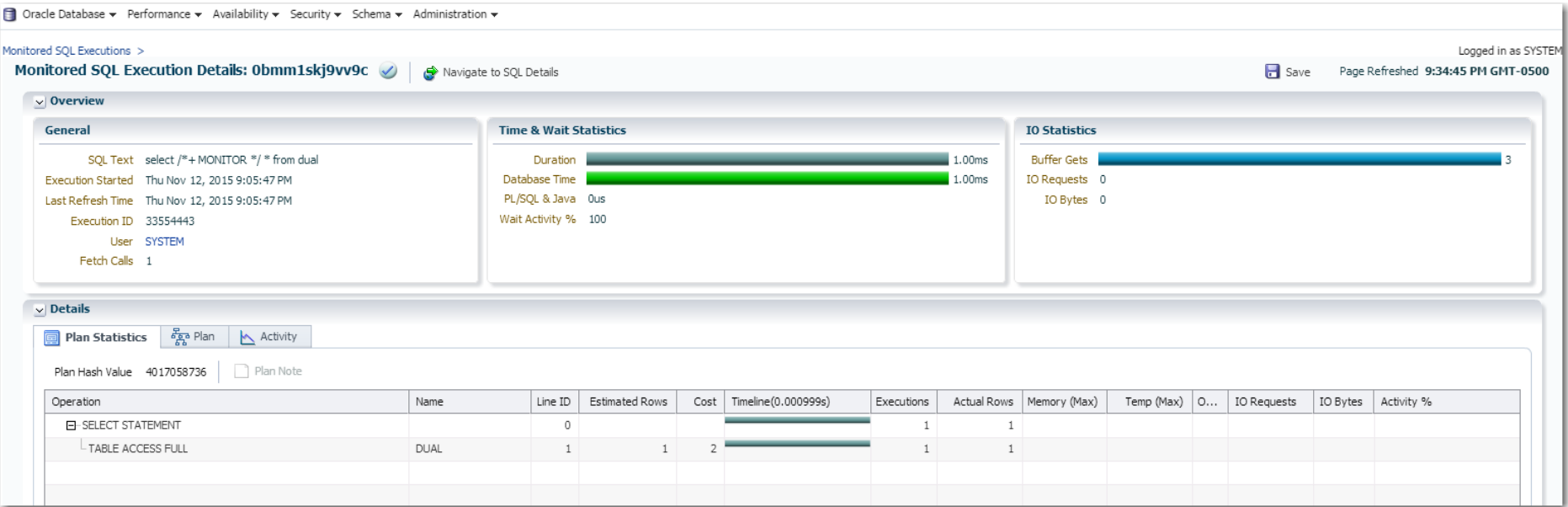

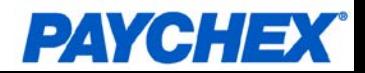

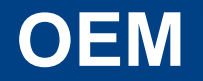

#### **From the SQL Screen**  $\blacktriangleright$

**- Click SQL Monitoring Tab** 

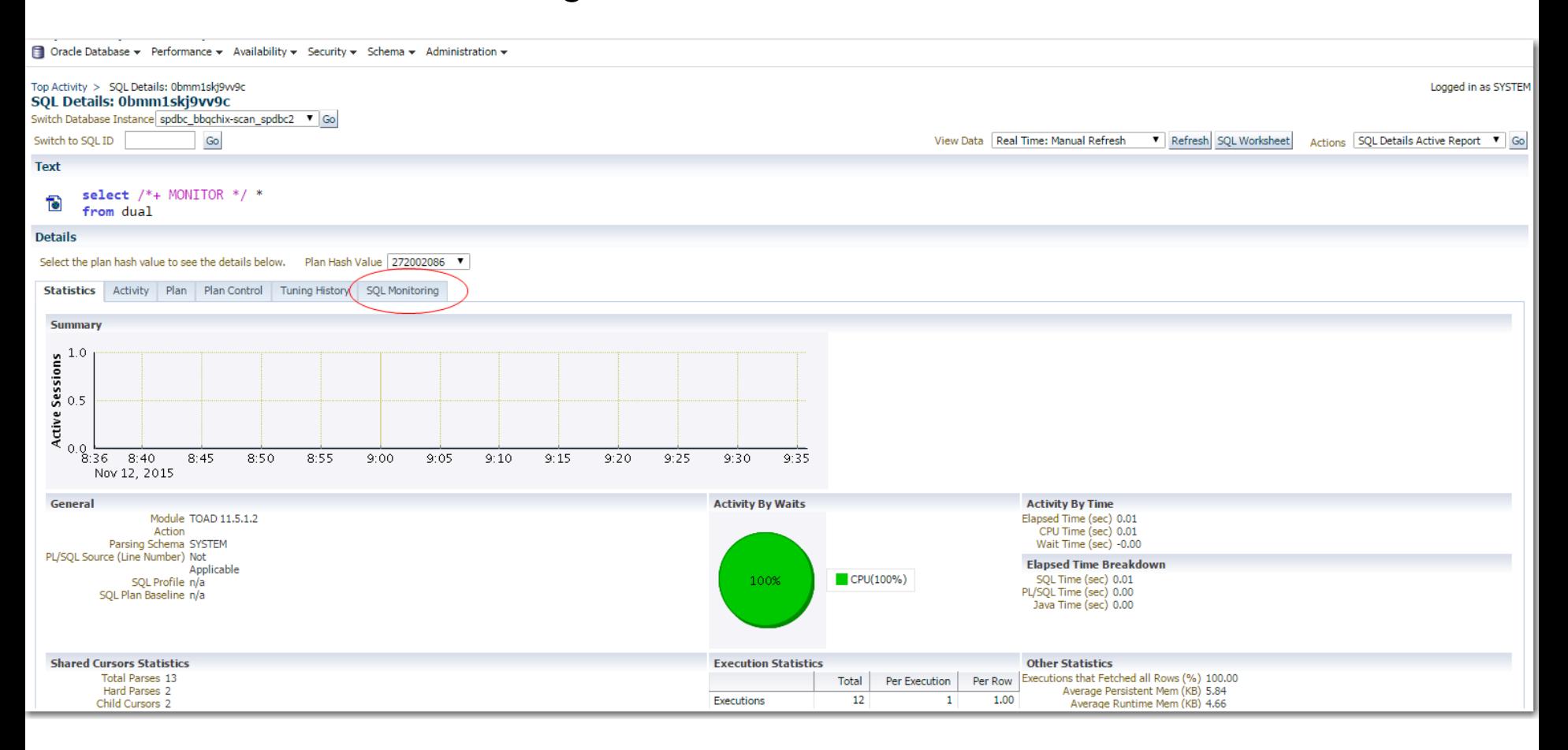

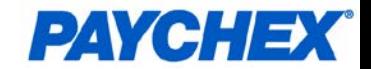

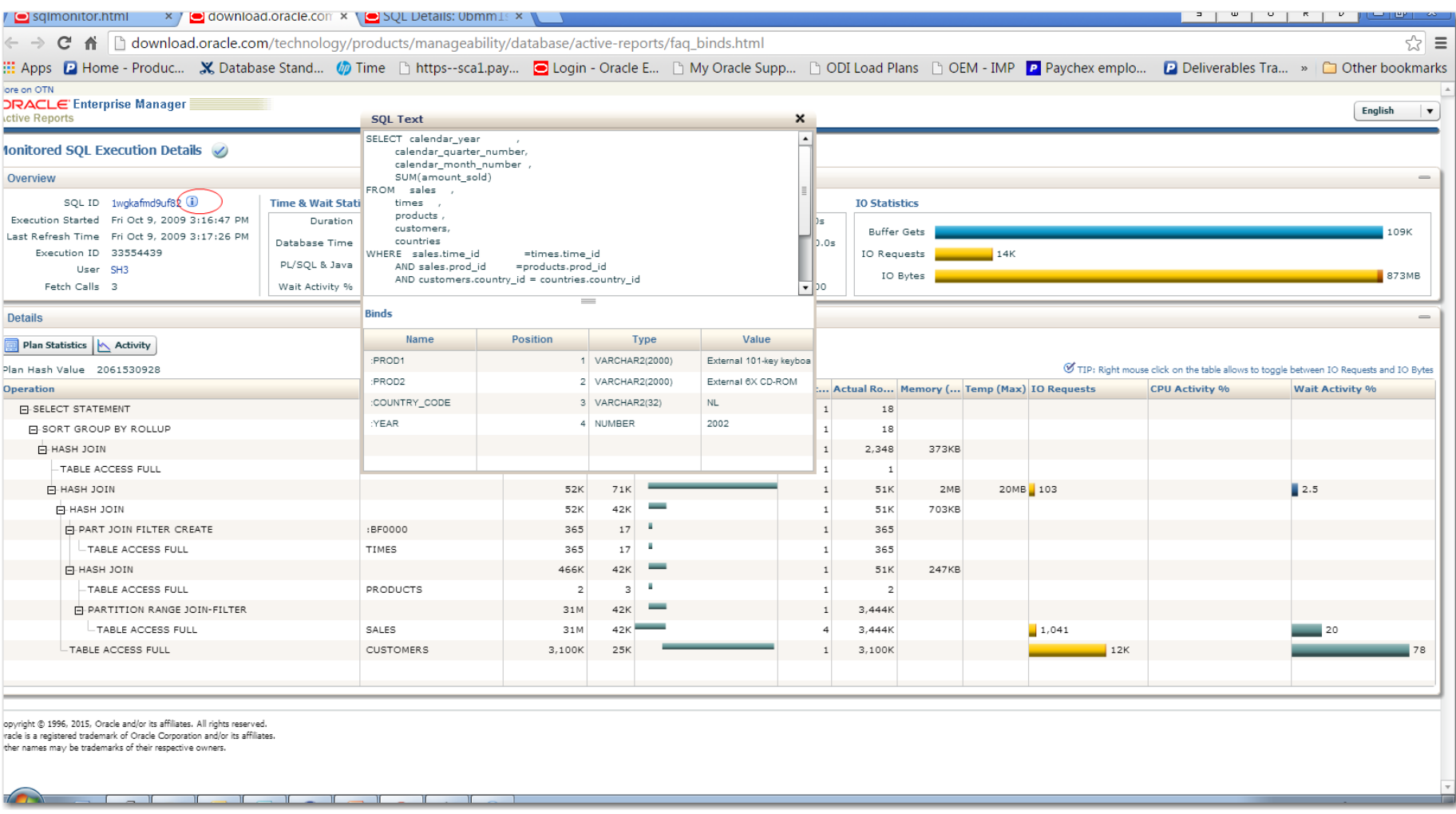

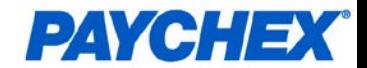

# **SQL Monitor**

## **Timeline of where time is being spent**

- **-** Helps to narrow down problem area quickly
- **Estimated number of rows from an operation vs. actual**
	- Optimizer estimate can be different from actual runtime
	- **Estimate could be based on single execution, not cumulative**
	- Large variations can point to issue with statistics
		- Recalculating statistics, enhanced statistics (column groups) or histograms may help.

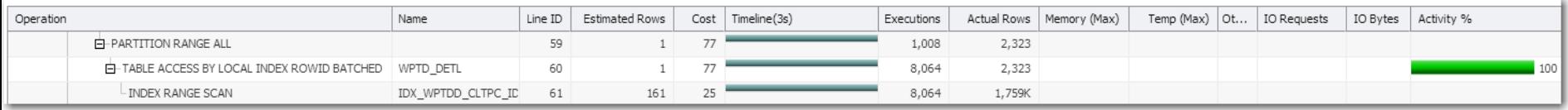

## **Oracle choosing wrong index**

- Number of estimated rows from partition range 1, actual 2323
- Number of estimated rows 161, actual 1,759k (executions 8064)

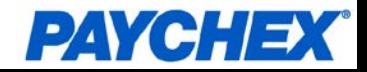

# **SQL Monitor**

### **Adaptive Plan Hash Value (FULL\_PLAN\_HASH\_VALUE)**

- $\blacksquare$  PLAN\_HASH\_VALUE = 272002086
- $\blacksquare$  FULL PLAN HASH VALUE = 4017058736

### **OEM 12c target displays adaptive full plan hash value**

**•** even if not adaptive plan

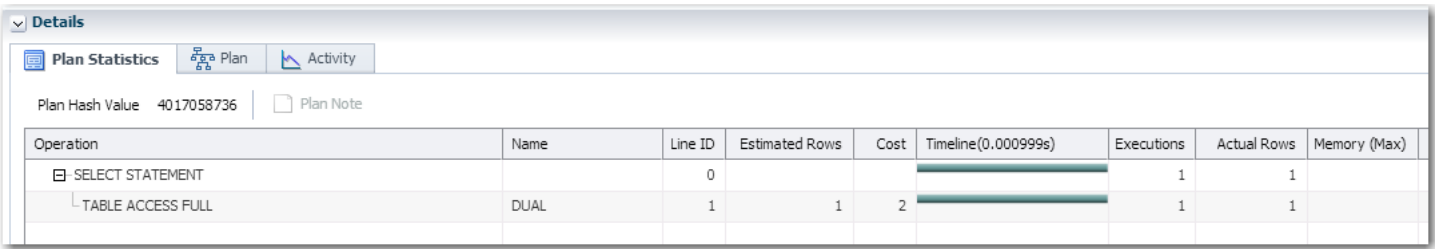

First Page and Saved Active Report shows plan\_hash\_value

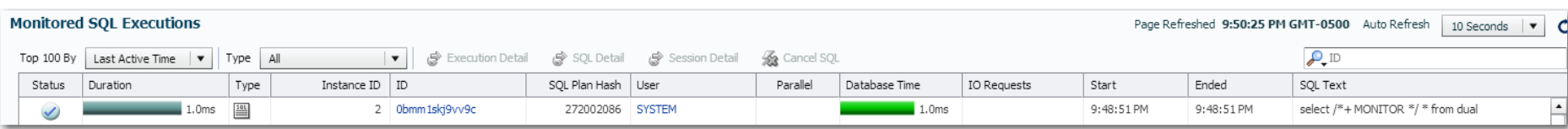

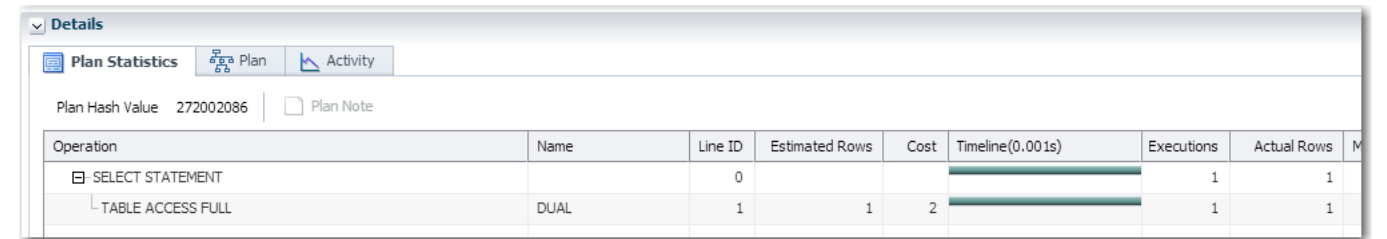

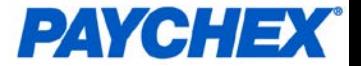

# **What is missing?**

#### **Parsing Details, VPD issues** Þ.

- 10046 trace
- **Optimizer "math" as to why a particular plan was chosen**
	- alter session set events 'trace[rdbms.SQL\_Optimizer.\*]]sql:mysqlid]';
	- 10053 trace

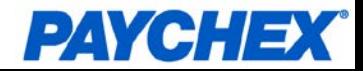